**25 septembre 2020**

## **PRESENTATION OUTIL ISP-Golf Inscription sorties - Compétitions**

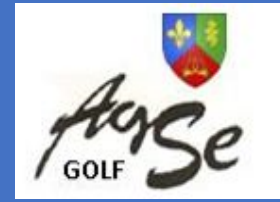

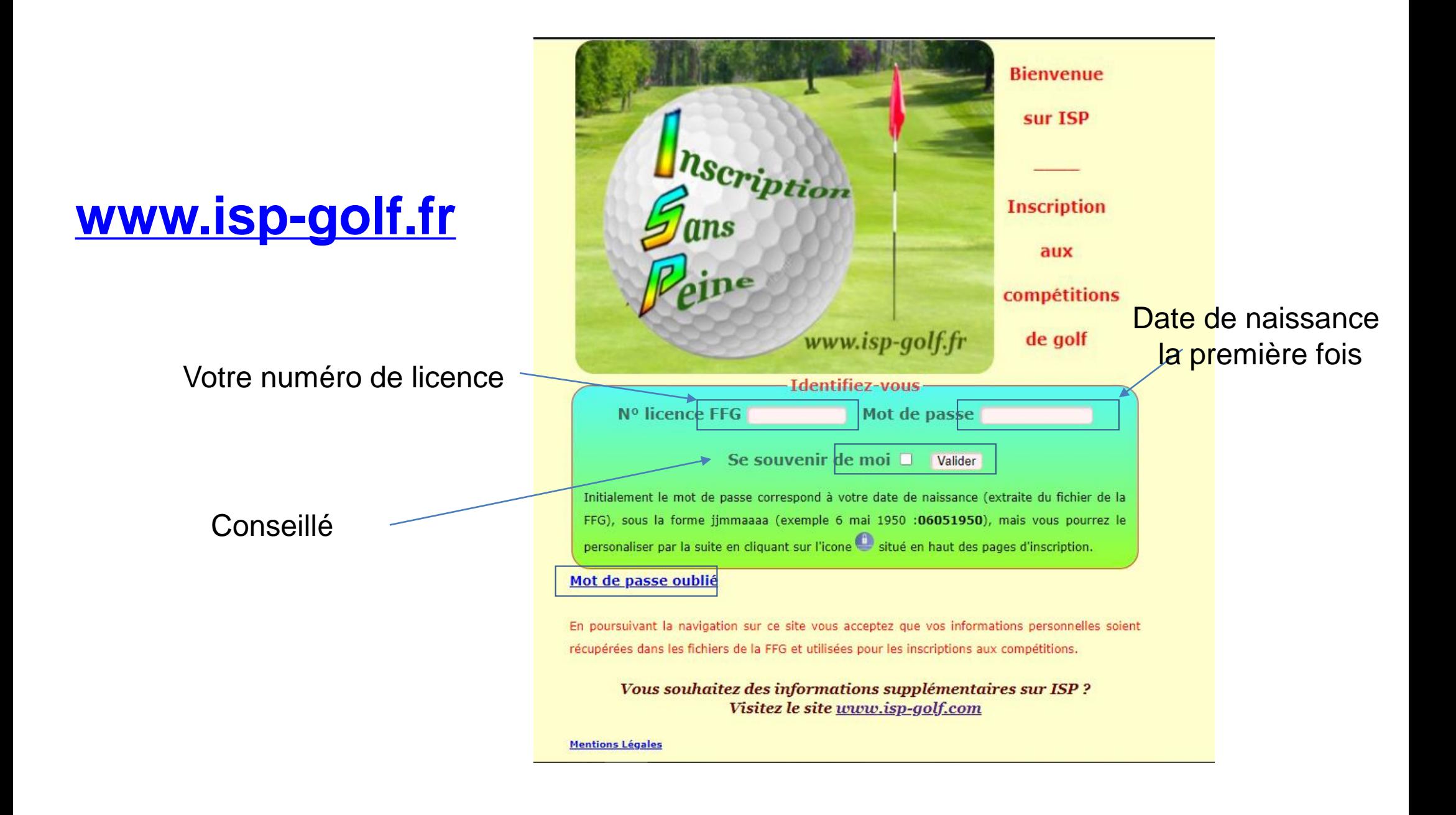

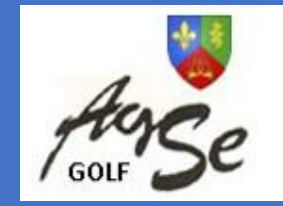

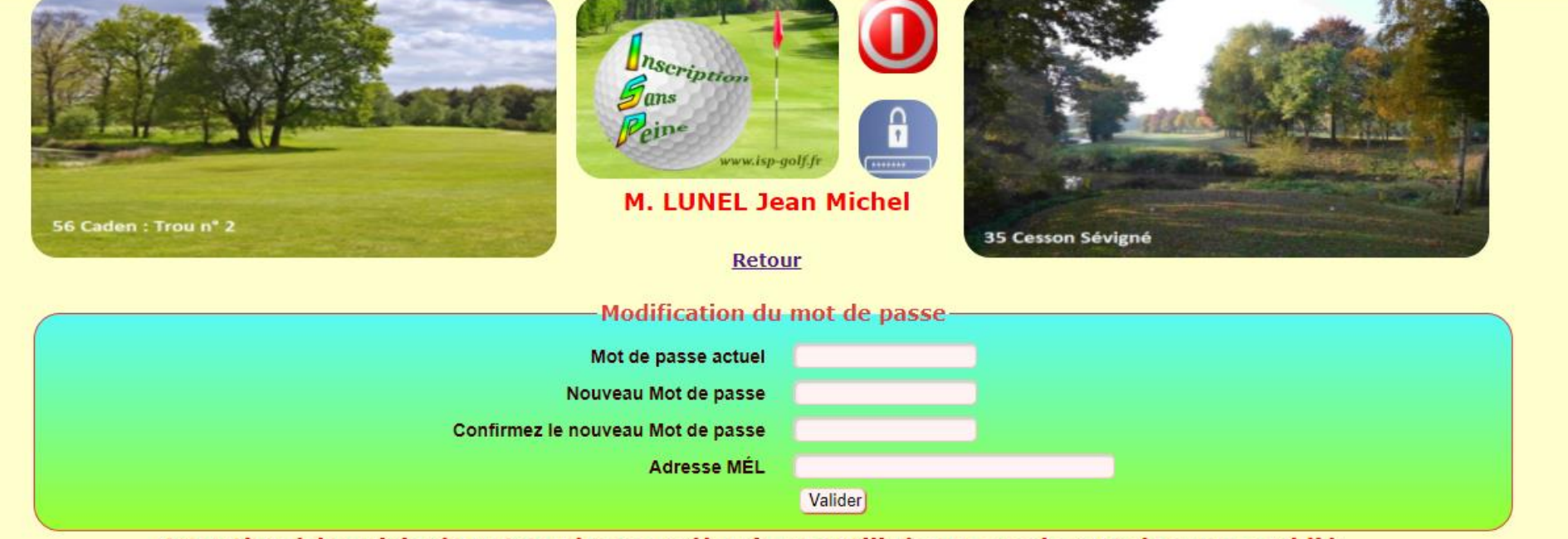

Attention à la saisie de votre adresse mél qui sera utilisée en cas de mot de passe oublié.

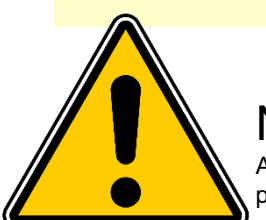

**25 septembre 2020**

#### Nous vous demandons de changer votre mot de passe à la première connexion

Afin d'avoir une adresse email dans ISP **et que les organisateurs puissent communiquer directement** , il faut modifier le MDP initial qui est la date de naissance par un mot de passe personnel

Ainsi ISP demandera une adresse email de récupération qui sera gardée dans ISP . ISP ne prend pas en automatique l'adresse du fichier de la fédération car pour des raisons personnelles , le licencié peut ne pas vouloir qu'on utilise cette adresse

**25 septembre 2020**

## **PRESENTATION OUTIL ISP -Golf Inscription sorties - Compétitions**

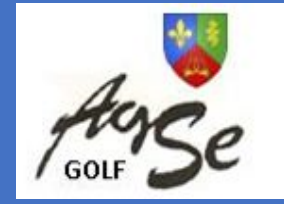

#### Écran Nº 1 : Identification

L'identifiant pour se connecter correspond au n° de licence FFG du joueur. En cochant la case « Se souvenir de moi » Il ne sera plus nécessaire par la suite d'indiquer son identifiant

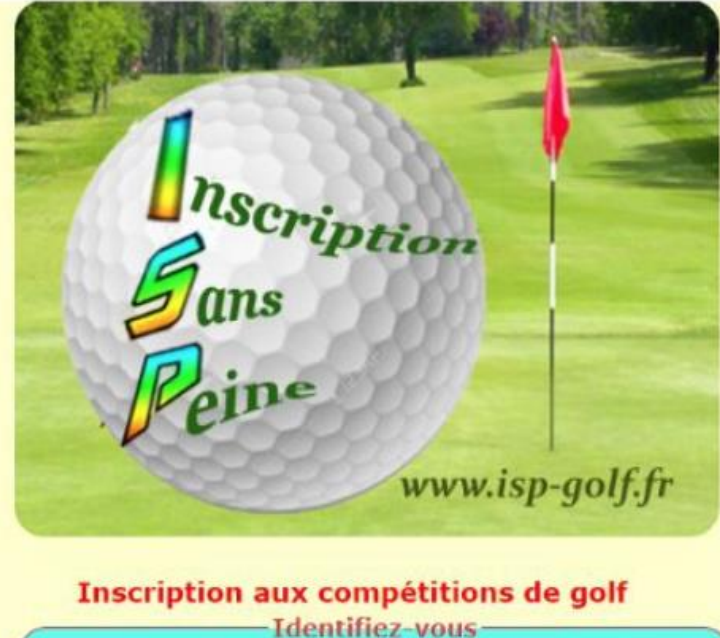

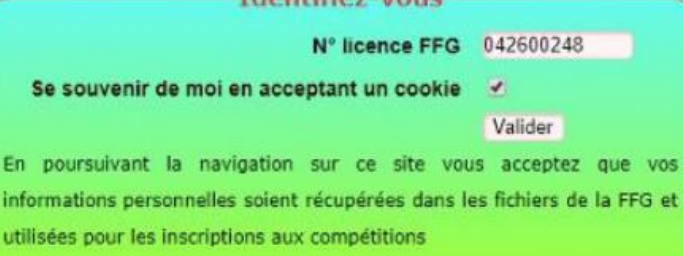

Informations supplémentaires sur ISP? Visitez le site www.isp-golf.com

Mentions Légales

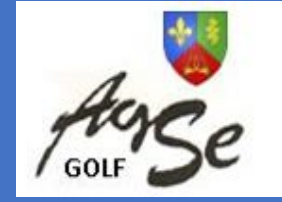

#### Écran N° 2 : Choix du Club

En entête de tous les écrans d'inscription : 2 photos de Golfs utilisant ISP affichées de manière aléatoire, et au centre en rouge le nom et le prénom du joueur.

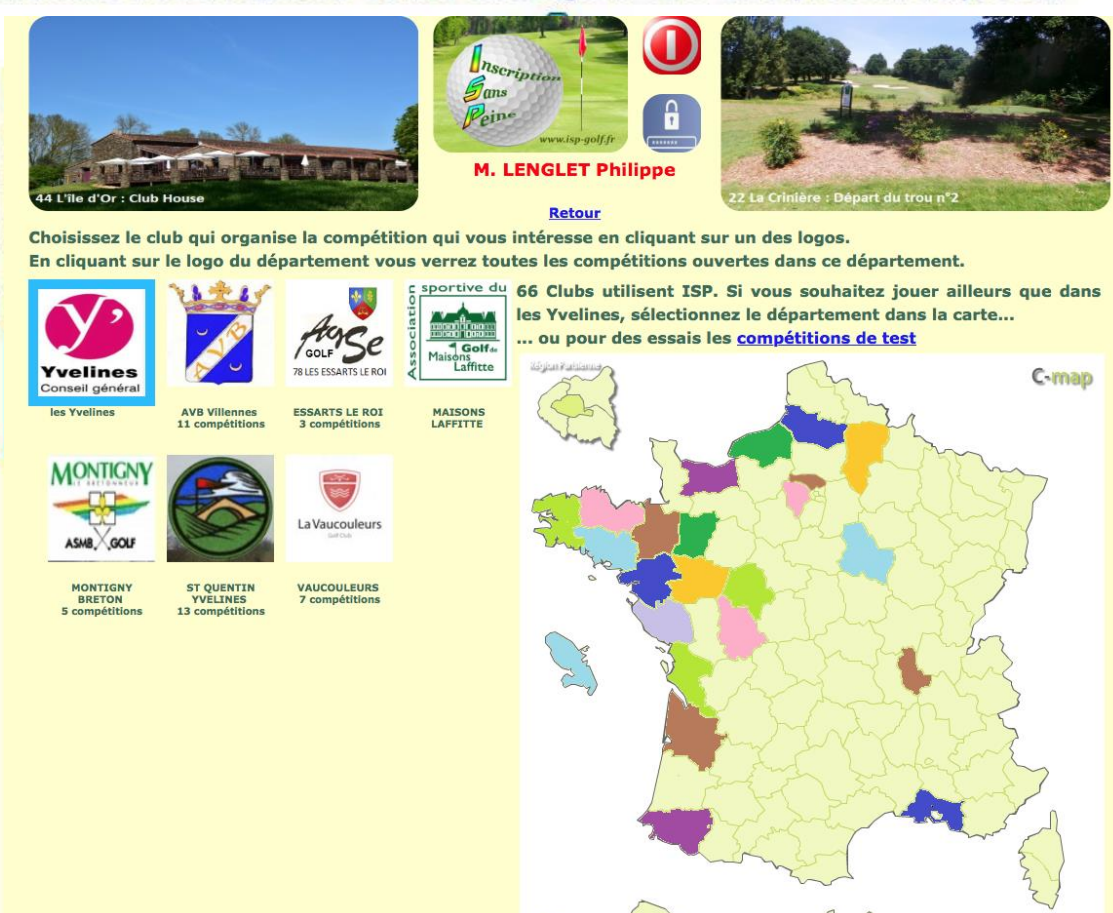

La liste des clubs utilisant ISP dans le département est affichée, une carte de France interactive permet de changer de département.

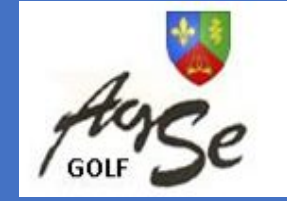

#### Écran Nº 3 : Choix de la compétition

Seront visibles sur cet écran :

- Les compétitions ouvertes
- · Les compétitions fermées mais dont la date n'est pas encore passée
- · Les compétitions préparées qui sont en ouverture automatique et dont l'ouverture doit intervenir au cours de la journée. Dans ce cas l'heure d'ouverture est indiquée.

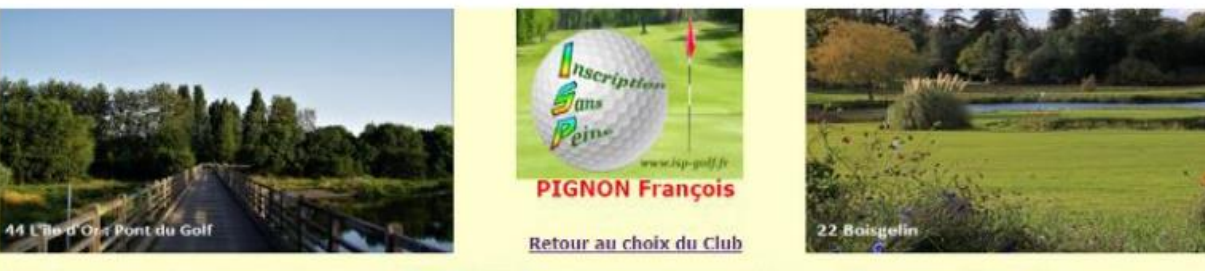

Liste des prochaines compétitions pour Baden Vannes. Choisissez la compétition en cliquant sur l'intitule.

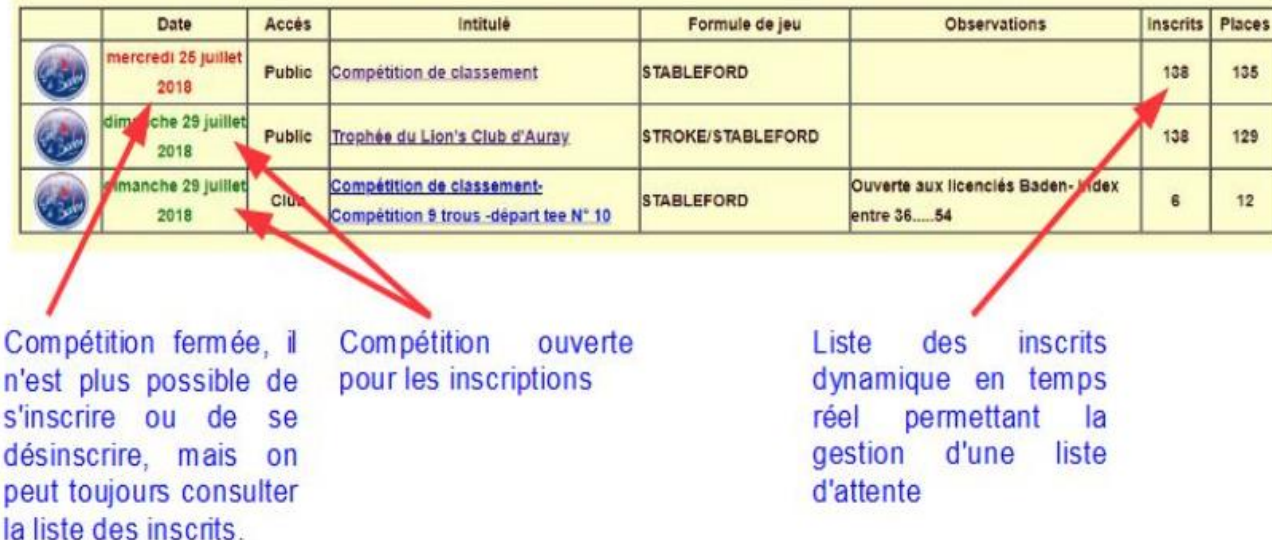

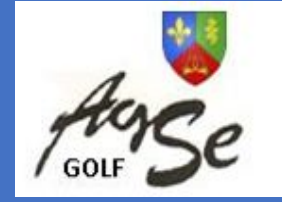

#### Écran Nº 4-a : Inscription à la compétition

#### 4 fonctions:

- $\cdot$  1 Accéder à la liste des inscrits
- 2 S'inscrire ou modifier son inscription si déjà inscrit.
- · 3 Inscrire un autre joueur à partir de son numéro de licence.
- · 4 Se désinscrire ou désinscrire un autre joueur.

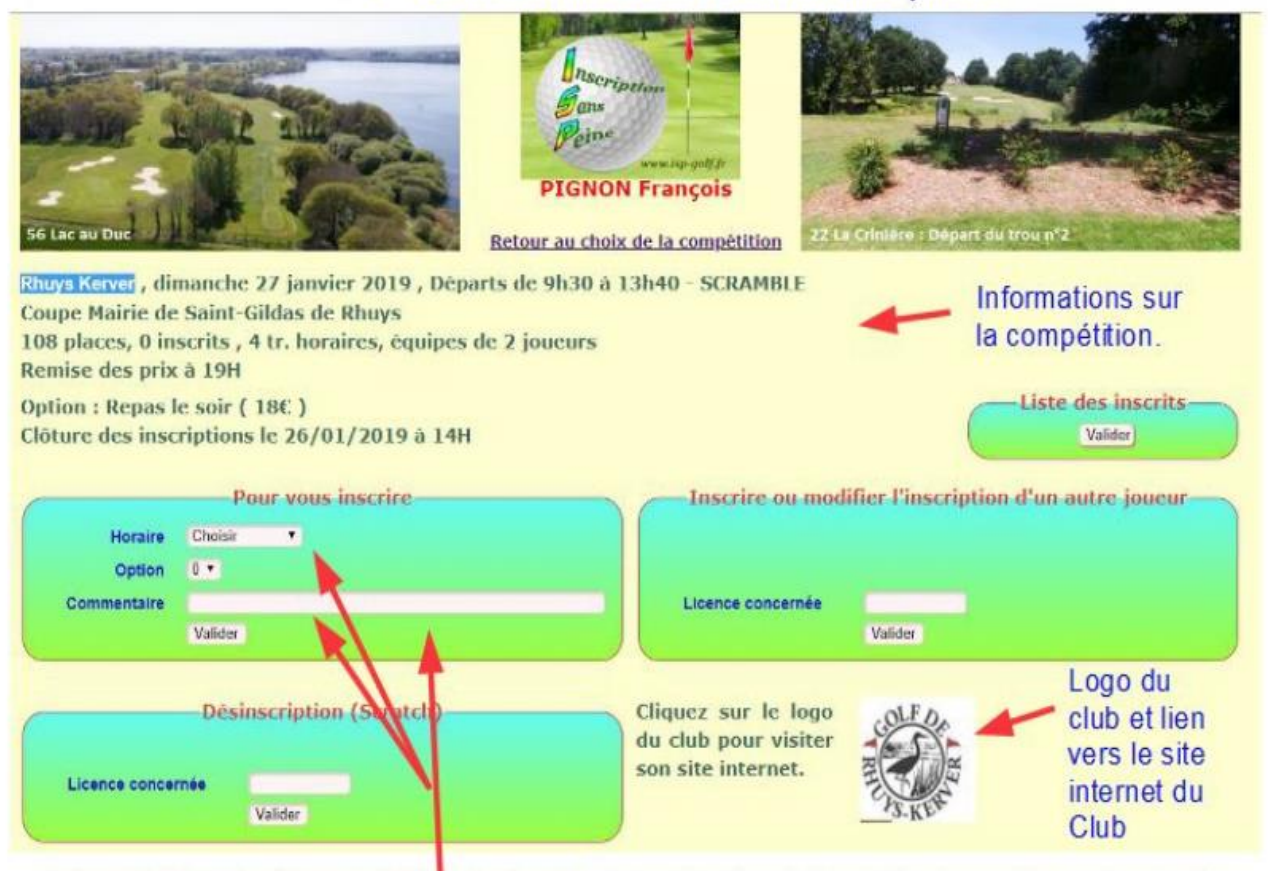

A la création de la compétition le Gestionnaire fixe les informations que devra donner le joueur. Exemple ci-dessus :

\* Choisir son heure de départ ou une tranche horaire.

\* Saisir un commentaire qui pourra être visible de tous, du seul joueur ou interdiction de **commentaire** 

![](_page_6_Picture_2.jpeg)

#### Écran Nº 4-b : Inscription à la compétition

Autre exemple avec option et sponsor.

![](_page_6_Picture_5.jpeg)

![](_page_7_Picture_2.jpeg)

#### Écran N° 4-c : Inscription à la compétition

Autre exemple, cas d'une compétition fermée mais dont la date n'est pas encore passée.

![](_page_7_Picture_5.jpeg)

3 messages différents peuvent apparaître à ce niveau :

\* Lorsque la compétition est en cours de traitement par RMS

\* Si le joueur n'est pas adhérent à l'Association Sportive et que la compétition est réservée à ses membres.

\* Si le joueur est déjà inscrit dans un autre club pour une compétition se déroulant le même jour.

![](_page_8_Picture_2.jpeg)

#### Écran N° 5-a : Liste des inscrits

![](_page_8_Picture_4.jpeg)

Baden Vannes, dimanche 29 juillet 2018, 1er départs à 7h30 - STROKE/STABLEFORD Trophée du Lion's Club d'Auray

129 places, 137 inscrits, 4 tranches horaires (T1=52, T2=38, T3=15, T4=21)

![](_page_8_Picture_63.jpeg)

![](_page_8_Picture_64.jpeg)

![](_page_8_Picture_9.jpeg)

Les joueurs en liste d'attente sont identifiés. Joueurs adhérents à l'AS du club qui organise la compétition.

La compétition peut avoir :

- Une seule tranche horaire
- De 2 à 6 tranches
- Un horaire choisi

![](_page_9_Picture_2.jpeg)

### Écran N° 5-b : Liste des inscrits

Pour les compétitions par équipe, les équipiers sont indiqués sur la droite de la liste. Les joueurs ont la possibilité de modifier ou de compléter leur équipe tant que la compétition est ouverte à l'inscription.

![](_page_9_Picture_32.jpeg)

La répartition par tranche horaire est indiquée, ainsi que le nombre de repas.

#### **25 septembre 2020**

# **PRESENTATION OUTIL ISP -Golf Inscription sorties - Compétitions**

![](_page_10_Picture_2.jpeg)

![](_page_10_Picture_3.jpeg)

ESSARTS LE ROI, samedi 26/09/2020, Départs de 14h à 14h40 Parcours : AIGLE

**NATIONAL** 

20 places, 11 inscrits, 3 tranches horaires (T1=3, T2=2, T3=2, T4=4), STABLEFORD

**FINALES WINTER CUP** 

Option Présent à la remise des prix : REMISE PRIX WINTER CUP

Clôture des inscriptions le 25/09/2020 à 14H Accès réservé aux membres du Club

![](_page_10_Picture_46.jpeg)

![](_page_10_Picture_47.jpeg)

![](_page_11_Picture_2.jpeg)

**MODOP En Scramble pour choisir un Partenaire 1/2**

Modop équipier ISP

Il faut aller sur compétition dans ton espace, puis choisir liste des joueurs Si la compétition est de type scramble on va dans la case équipiers correspondant à son nom et on clique Les couleurs de l'équipier choisit est indiqué au-dessus, violet Rouge Orange Bleu

Code couleur pour les équipiers:

Violet : L'équipier n'est pas inscrit à la compétition, Rouge : L'équipier n'est pas dans le même horaire Orange : L'équipier n'a pas encore validé cette équipe, Bleu : L'équipier est en liste d'attente en Italique souligné si incohérence dans les choix de 2 joueurs d'une même équipe.

Liste triée par ordre d'inscription. Vous pouvez la trier par Nom ou par Club en cliquant sur le titre de la colonne.

![](_page_11_Picture_43.jpeg)

![](_page_12_Picture_2.jpeg)

#### **MODOP En Scramble pour choisir un Partenaire 2/2**

#### Je choisi par exemple Schilling

![](_page_12_Picture_39.jpeg)

#### Je valide

Ils sont en bleu donc Disponibles, je peux donc en choisir un

Liste des joueurs dont le nom commence par schilling, parmi les joueurs inscrits à la compétition et ceux dont le Club est ESSARTS LE ROI, ainsi que les adhérents à l'AS.

Choisir un joueur en cliquant sur son nom

![](_page_12_Picture_40.jpeg)

![](_page_13_Picture_2.jpeg)

# INSCRIPTION - SANS - PEINE

# **Simple Intuitif Robuste Vous n'avez plus qu'à vous inscrire pour jouer !!**

![](_page_13_Picture_5.jpeg)